## **M8 Free Clipboard for Multiple Cuts and Paste**

Most of us are familiar with the "cut and paste" or "copy and paste" routines that have been familiar and useful to Windows users since Microsoft's earliest operating systems. The clipboard is the unseen temporary storage area where things that you cut or copy are placed until they are pasted to another location.

The Microsoft clipboard is a great tool except for two issues: 1) when you shut down your computer, the clipboard is flushed clean; 2) only one clip can be stored at one time; cut or copy an item into the clipboard and the earlier item is removed.

*M8 Free Clipboard* provides for up to 25 separate clips, so each time you copy/cut something it will be added to the top of *M8*'s clips. The clips survive an exit of the application and even a reboot, so they're always at the ready.

When you have more than 25 clips, the oldest ones drop off to make room for the new ones. That is, unless you've taken advantage of the permanent clip facility, where you can move clips to a different section of the clipboard where they're not automatically deleted when new ones are added.

When you want to paste a clip, ensure your cursor is where you want the clip inserted, open *M8*, and click on the clip you want to paste. But don't think you can only copy/cut text to be pasted elsewhere. *M8* supports all kinds of Windows objects. And these objects can be acted upon even from within *M8*.

For example, if you copy/cut a URL, hovering over that clip in *M8* brings up a small "Net" box which, when clicked, automatically launches your default browser and goes directly to the URL. If you copy/cut a file and hover over its clip, *M8* brings up a small "Open" box which will open the file.

There are some little niceties built in as well. For example, you can perform a search on your clips, change fonts, clear the Windows clipboard, and toggle capturing on and off.

The M8 Free Clipboard window is quite simple, showing two columns; the left one is yellow and the right one is white. (See Figure below.)

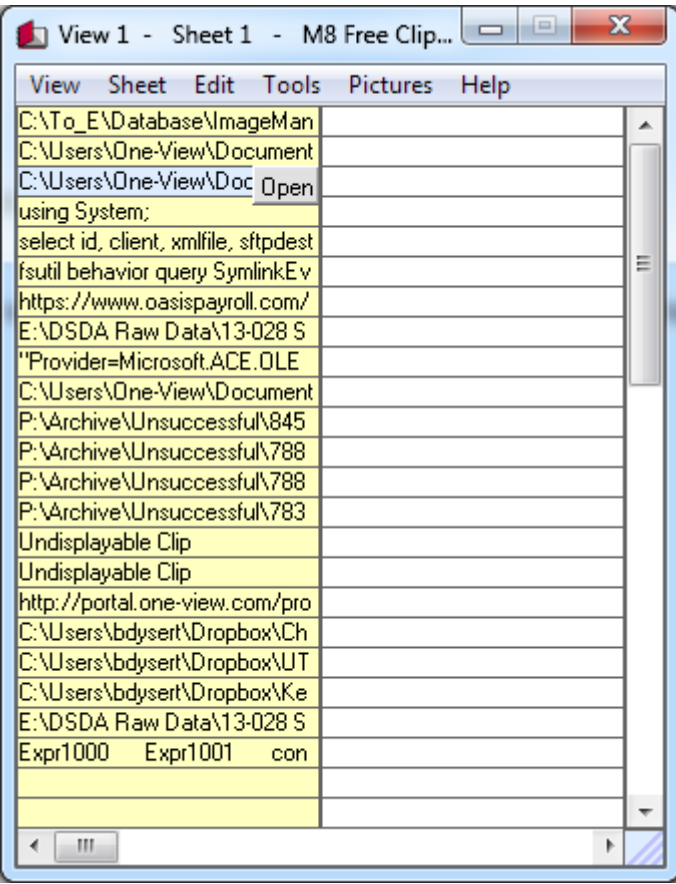

The items listed in the left column are those that you've most recently copied to the Clipboard. These will eventually scroll off and be unavailable as you do more copying. If you want to keep a clip so it won't ever go away, you can move it over to the right column.

*M8 Free Clipboard* is a free download and can be retrieved from:

<http://m8software.com/clipboards/freeclip/free-clipboard.htm>

You'll note that *M8 Free Clipboard* is a "junior" version of the company's fullfeatured Spartan Clipboard. Unless you need all the power the paid version represents, you'll find *M8 Free Clipboard* quite adequate.